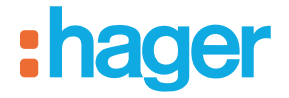

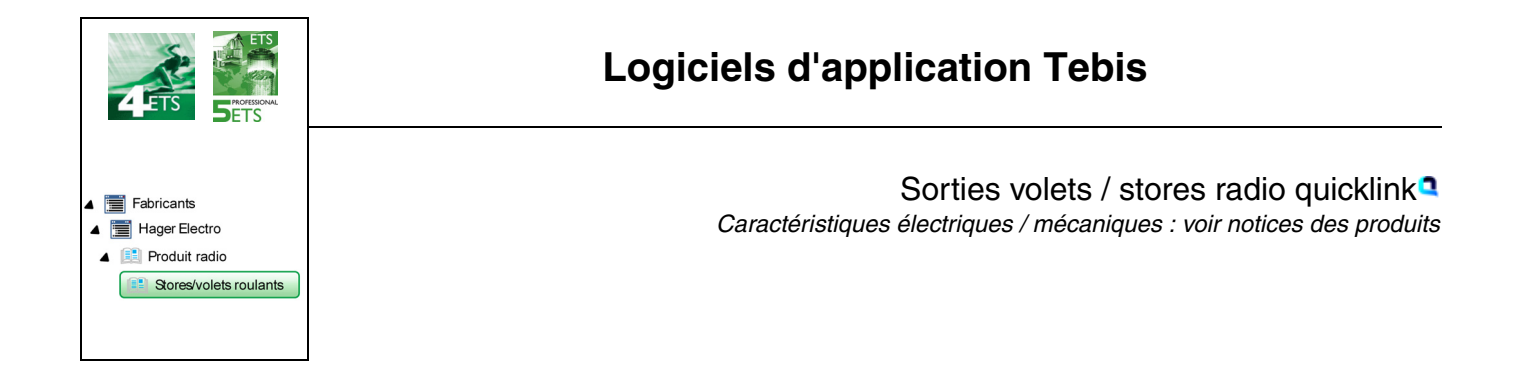

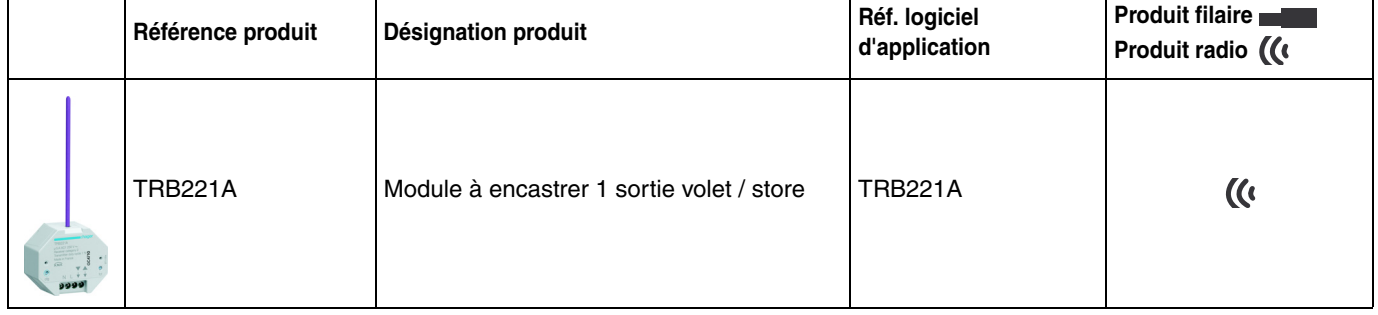

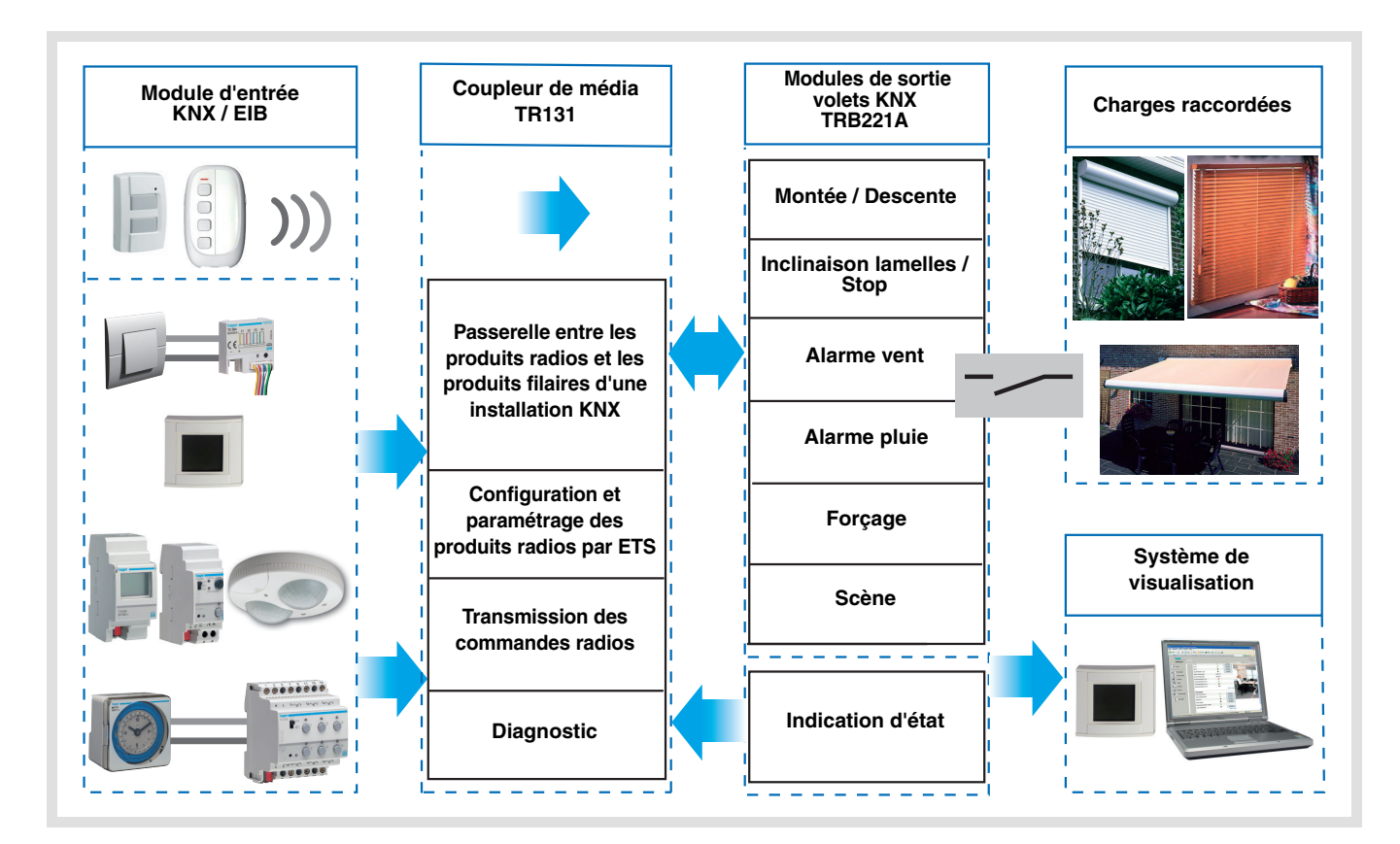

# Sommaire

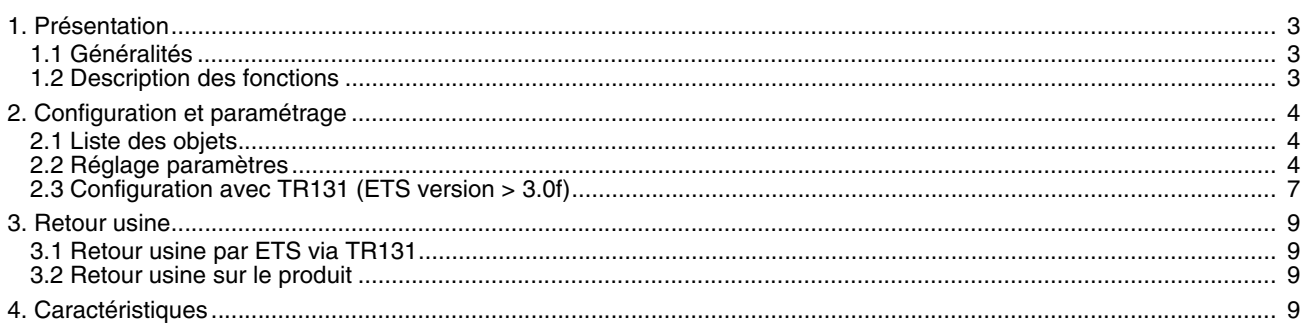

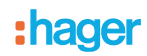

# <span id="page-2-0"></span>**1. Présentation**

# <span id="page-2-1"></span>**1.1 Généralités**

Tous les récepteurs radio auxquels fait référence ce document sont des produits radio quicklink<sup>1</sup>. Ils sont reconnaissables grâce au bouton poussoir de configuration cfg dont ils sont tous pourvus. Quicklink<sup>1</sup> désigne le mode configuration sans outil.

Ces produits peuvent aussi être configurés en E mode par le TX100 ou en S mode par ETS via le coupleur de média TR131.

Dans ce cas la version du TR131 doit répondre aux caractéristiques suivantes :

- Firmware :  $\geq 1.2.5$
- Plug-in :  $\geq 1.0.11$

Ce document décrit le principe de configuration avec le logiciel ETS via le coupleur TR131 et les fonctions disponibles dans ce mode.

Au sein d'une même installation, un seul mode de configuration devra être utilisé.

Pour ré-utiliser avec ETS, un produit déjà programmé dans une autre installation par le TX100 ou quicklink<sup>1</sup>, il faut **réaliser un retour usine du produit.**

### <span id="page-2-2"></span>**1.2 Description des fonctions**

Les logiciels d'applications permettent de configurer individuellement chaque sortie pour des applications Volet roulant / Store.

Les fonctions principales sont les suivantes :

■ Montée / Descente

La fonction Montée / Descente permet de faire monter ou descendre un volet roulant, un store à lamelles inclinables, un store banne, un store vénitien, etc. Cette fonction permet également d'ouvrir et de fermer des rideaux électriques. La commande peut provenir d'interrupteurs, de boutons poussoirs ou d'automatismes.

■ Inclinaison lamelles / Stop

La fonction Inclinaison des lamelles / Stop permet d'incliner les lamelles d'un store ou de stopper son mouvement en cours. Cette fonction permet de modifier l'occultation ou de rediriger les rayons lumineux provenant de l'extérieur. La commande provient de boutons poussoirs : Appui court sur le bouton poussoir Montée / Descente.

■ Position en %

La fonction Positionnement permet de placer un volet roulant ou un store dans une position souhaitée exprimée en % de fermeture.

#### ■ Forçage

La fonction Forçage permet de forcer un volet roulant ou un store dans une position définie. Cette commande est prioritaire mais de priorité moins élevée que les alarmes. Aucune autre commande n'est prise en compte si un forçage est actif. Seules des commandes de fin de forçage ou d'alarmes seront prises en compte.

#### ■ Alarme 1 (Vent) et Alarme 2 (Pluie)

Les fonctions Alarme permettent de mettre un volet roulant ou un store dans un état prédéfini paramétrable. Ces fonctions ont la priorité la plus haute. Aucune autre commande n'est prise en compte si une Alarme est active. Seule la fin de l'alarme autorise à nouveau les autres commandes.

#### ■ Scène

La fonction Scène permet de regrouper un ensemble de sorties. Ces sorties peuvent être mises dans un état prédéfini paramétrable. Une scène est activée par l'appui sur un bouton poussoir. Chaque sortie peut être intégrée dans 8 scènes différentes.

#### ■ Indication d'état

La fonction Indication d'état 1 Bit permet d'envoyer le dernier mouvement du volet roulant ou du store.

- La fonction Indication d'état permet d'envoyer sur le bus :
	- Indication position en % : Indique la position du volet roulant ou du store.
	- Indic. position lamelles en % : Indique l'inclinaison du store.

# **2. Configuration et paramétrage**

## **2.1 Liste des objets**

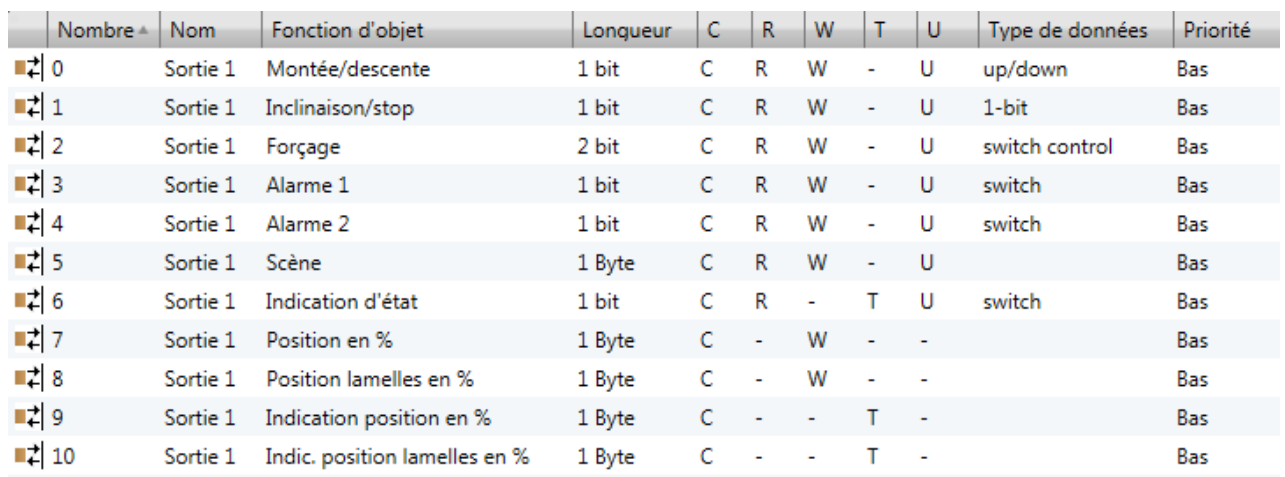

### <span id="page-3-0"></span>**2.2 Réglage paramètres**

#### ■ Montée / Descente et Indication d'état

La fonction Montée / Descente permet de faire monter ou descendre un volet roulant, un store à lamelles inclinables, un store banne, un store vénitien, etc. Cette fonction permet également d'ouvrir et de fermer des rideaux électriques. La commande peut provenir d'interrupteurs, de boutons poussoirs ou d'automatismes.

#### Description de l'objet **Indication d'état 1 Bit** :

- 0 : dernier déplacement vers le haut
- 1 : dernier déplacement vers le bas

#### Description de l'objet **Indication position en %** :

Cet objet permet d'émettre la position courante du volet ou du store sur le bus KNX. Il est émis une fois que la position du volet ou du store est atteinte.

Valeur de l'objet : 0 à 225

- 0 (0%) : Position haute
- 255 (100%) : Position basse

#### Description de l'objet **Indic. position lamelles en %** :

Cet objet permet d'émettre l'inclinaison courante du store sur le bus KNX. Il est émis une fois que l'inclinaison du store est atteinte.

Valeur de l'objet : 0 à 225

- 0 (0%) : Lamelles ouvertes
- 255 (100%) : Lamelles fermées

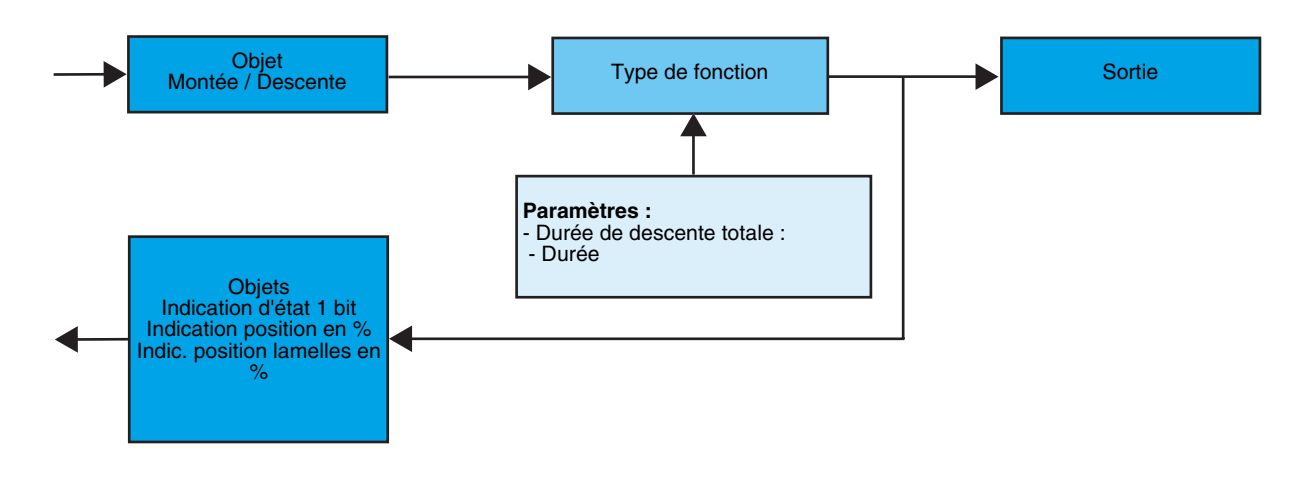

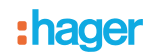

**→ Paramètres** 

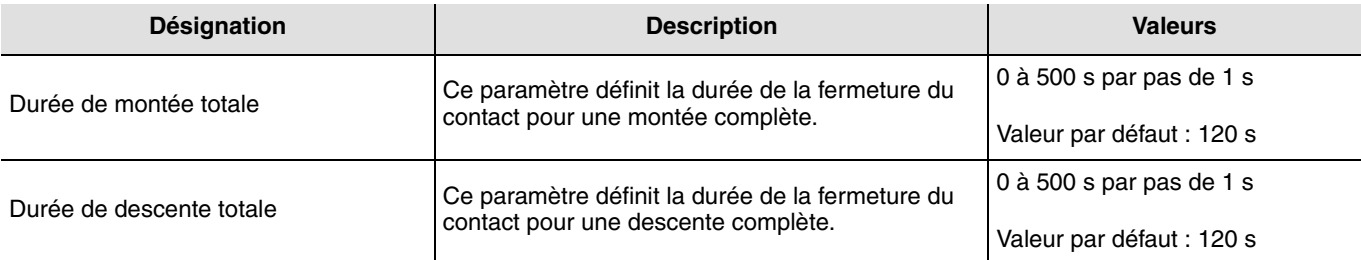

#### ■ Fonction Inclinaison des lamelles / Stop

La fonction Inclinaison des lamelles / Stop permet d'incliner les lamelles d'un store ou de stopper son mouvement en cours. Cette fonction permet de modifier l'occultation ou de rediriger les rayons lumineux provenant de l'extérieur. Cette fonction est déclenchée par l'objet **Inclinaison lamelles / Stop**. L'inclinaison recherchée s'obtient par une succession d'impulsions de commande.

Le paramétrage consiste à programmer la durée d'une impulsion de commande ce qui définit le nombre d'impulsions pour aller d'une inclinaison de 0% à une inclinaison de 100%.

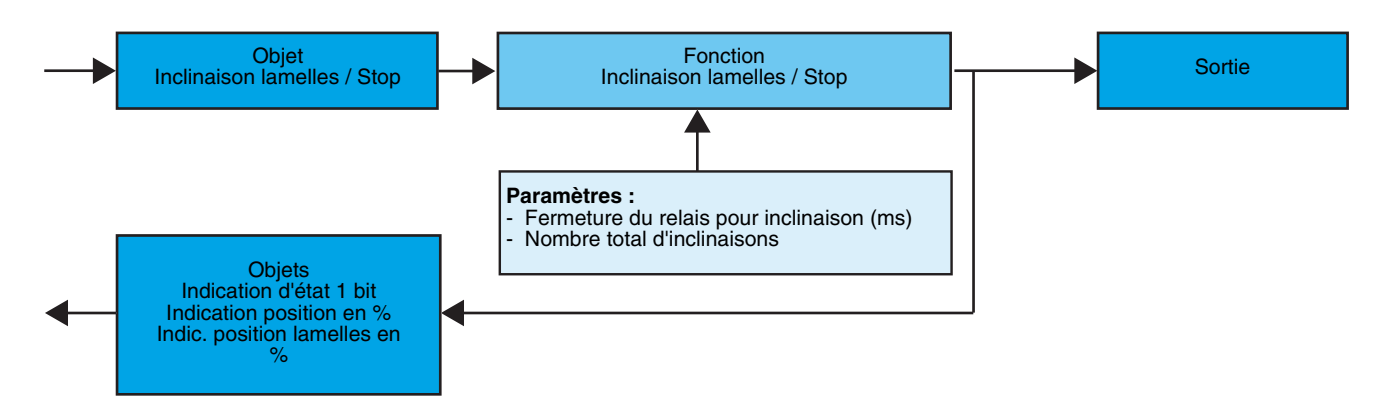

#### Paramètres

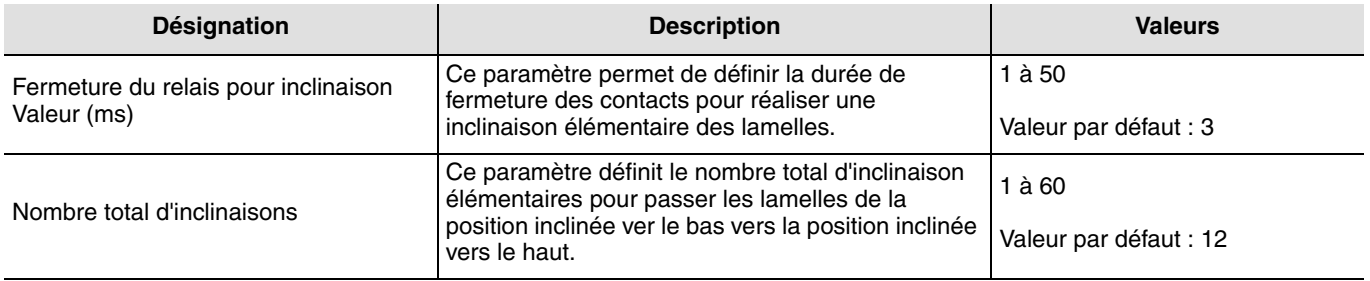

#### ■ Fonction Forçage

La fonction Forçage permet de forcer un volet roulant ou un store dans une position définie. Cette fonction est déclenchée par l'objet **Forçage**.

Cette commande est prioritaire mais de priorité moins élevée que les alarmes. Aucune autre commande n'est prise en compte si un forçage est actif. Seules des commandes de fin de forçage ou d'alarmes seront prises en compte.

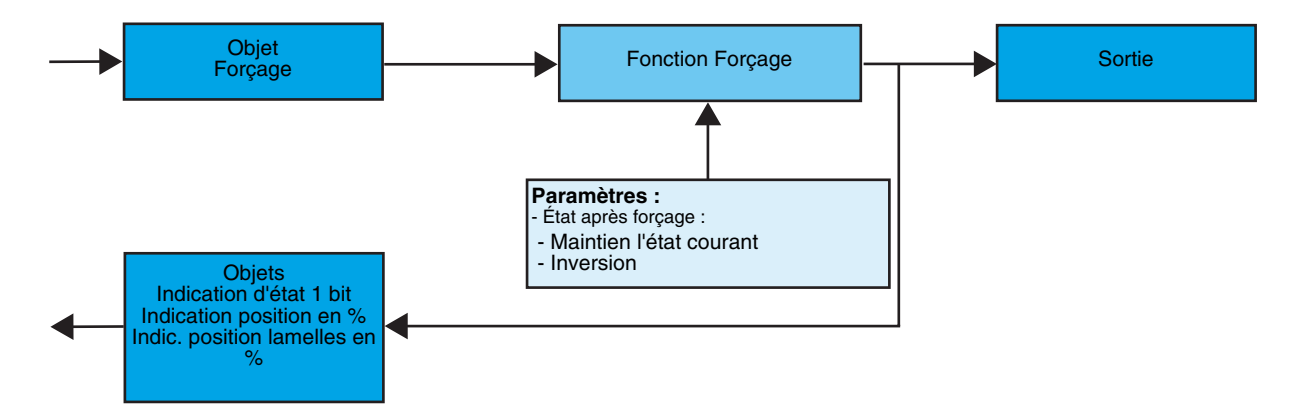

### ➜ Description de l'objet **Forçage**

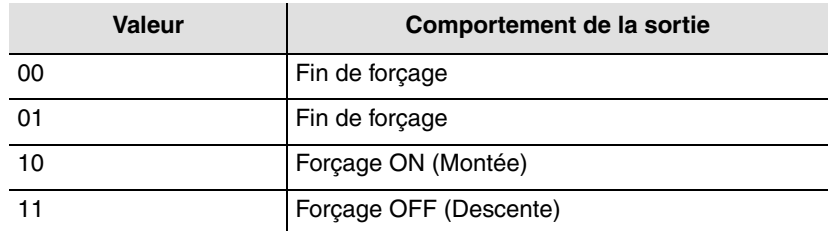

### ➜ Paramètre

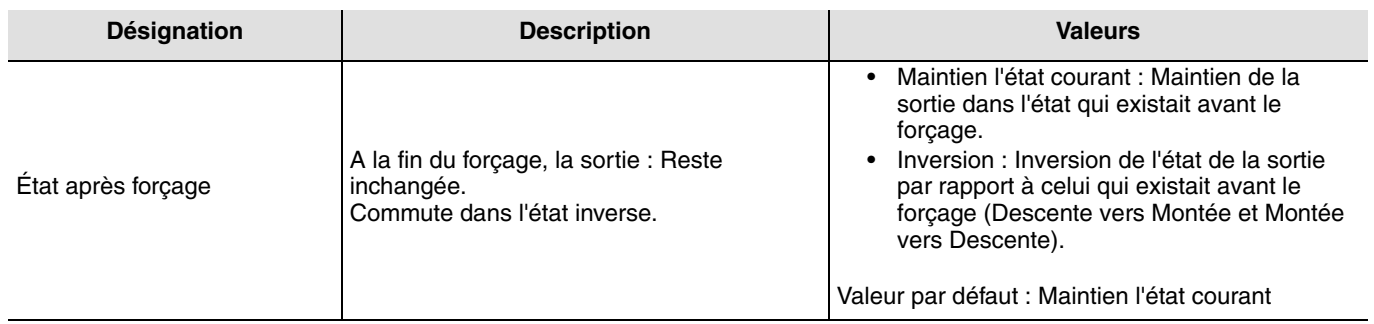

#### ■ Fonctions Alarme 1 et Alarme 2

Les fonctions Alarme permettent de mettre un volet roulant ou un store dans un état prédéfini paramétrable. L'alarme vent est déclenchée par l'objet **Alarme 1** et l'alarme pluie par l'objet **Alarme 2**. Ces fonctions ont la priorité la plus haute. L'alarme 1 a une priorité plus élevée que l'alarme 2. Aucune autre commande n'est prise en compte si une Alarme est active. Seule la fin de l'alarme autorise à nouveau les autres commandes.

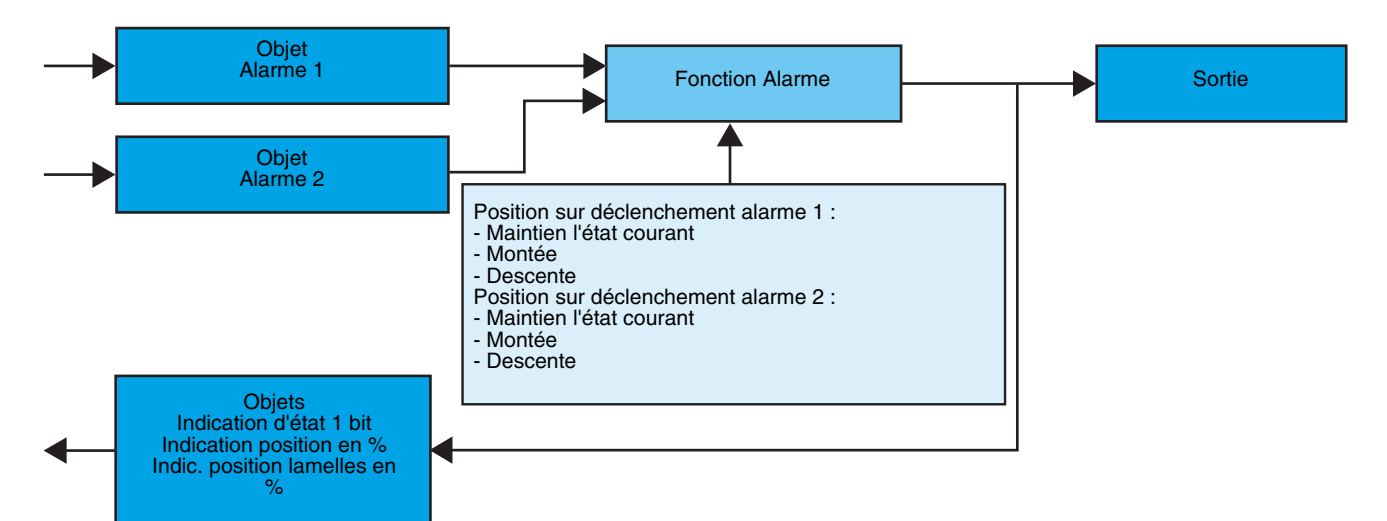

#### **→ Paramètre**

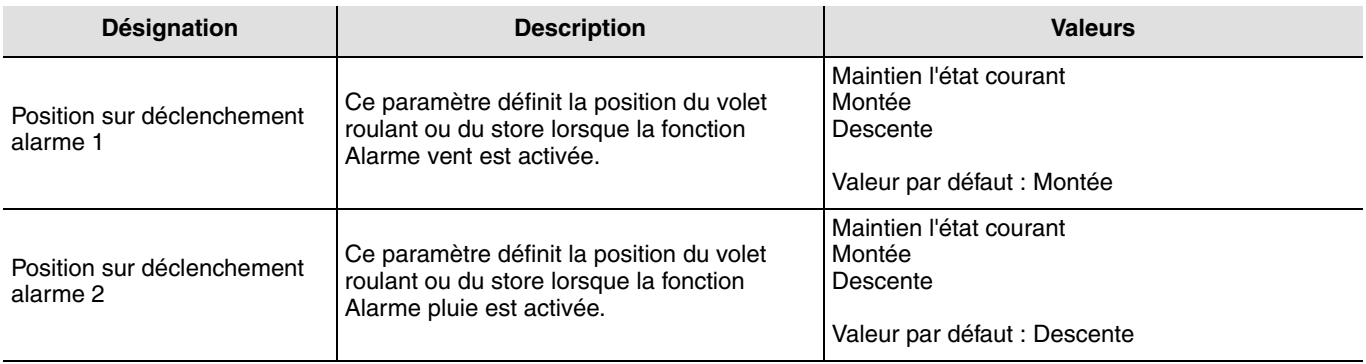

# **2.3 Configuration avec TR131 (ETS version** > **3.0f)**

#### ■ Principe de configuration

Le coupleur de média TR131 permet la configuration par ETS des produits radio d'une installation KNX radio ou d'une installation KNX mixte comprenant des produits radio et filaires bus. Les récepteurs radio fonctionnement toujours en mode bidirectionnel.

#### **Procédure :**

- Créer une ligne réservée aux produits radio dans votre projet ETS. Insérer en premier le coupleur TR131 dans cette ligne puis insérer les autres produits radio dans cette ligne,
- Réaliser la programmation, le réglage des paramètres et l'adressage de groupe de tous les produits radio à l'exception du TR131,
- Télécharger l'adresse physique du TR131, celle-ci doit être du type 1.1.0. (doit toujours finir par zéro),
- Installer le plug-in du TR131 : Faites un clic droit sur le produit dans l'arborescence ETS, puis sélectionner **éditer les paramètres**. Pour l'installation du plug-in, il est nécessaire de disposer des droits Windows Administrateur.

#### ■ Adressage physique :

- Cliquer sur le bouton **Adressage physique** pour faire apparaître l'écran d'adressage physique du plug-in,
- Choisir un produit dans la liste et cliquer sur le bouton **Adressage** dans la ligne de menu en haut de la fenêtre,
- Cliquer sur **Recherche produits**, la liste des produits compatibles et en portée radio s'affiche. Si le produit n'est pas trouvé lors de la recherche effectuer alors un **retour usine produit hors installation**. Le retour usine peut aussi être effectué manuellement sur le produit par un appui >10 s sur la touche cfg,
- Sélectionner le produit souhaité dans la liste issue de la recherche puis cliquer sur le bouton **Attribuer adresse**,
- L'adressage physique du produit s'opère. Le produit fait désormais partie de l'installation.

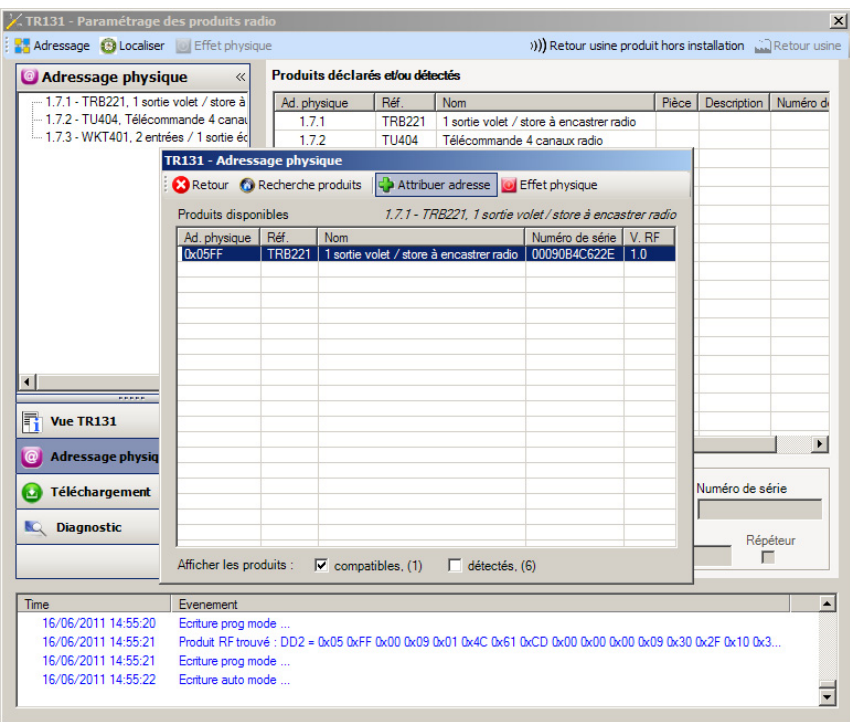

Le bouton **Effet physique** permet d'identifier et localiser le produit sélectionné.

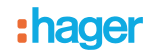

- Téléchargement du programme et des paramètres
- Cette opération s'effectue dans l'écran de **Téléchargement** du plug-in.
- Cliquer sur **Téléchargement** et suivre les instructions à l'écran.

Pour tester les fonctions et la communication radio KNX, retourner en mode d'exploitation normal et attendre 15 s avant d'effectuer une commande.

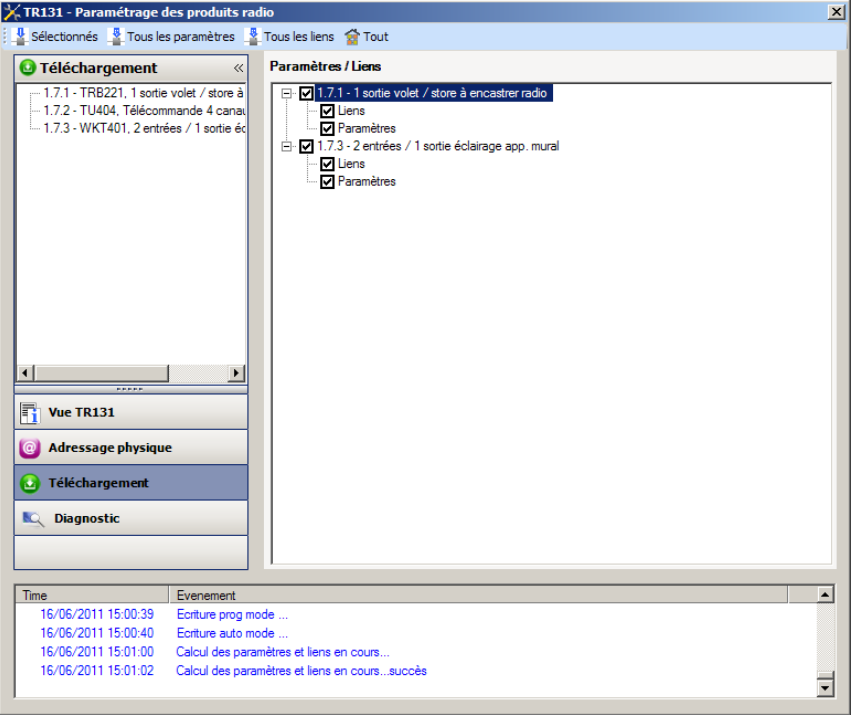

Attention : Le plug-in du TR131 doit être désactivé lors des tests fonctionnels.

NB : Pour plus d'information se reporter au descriptif du logiciel d'application du TR131.

#### ■ Fonction Répéteur

Elle augmente la portée radio du système grâce à la ré-émission des messages réceptionnés par le produit.

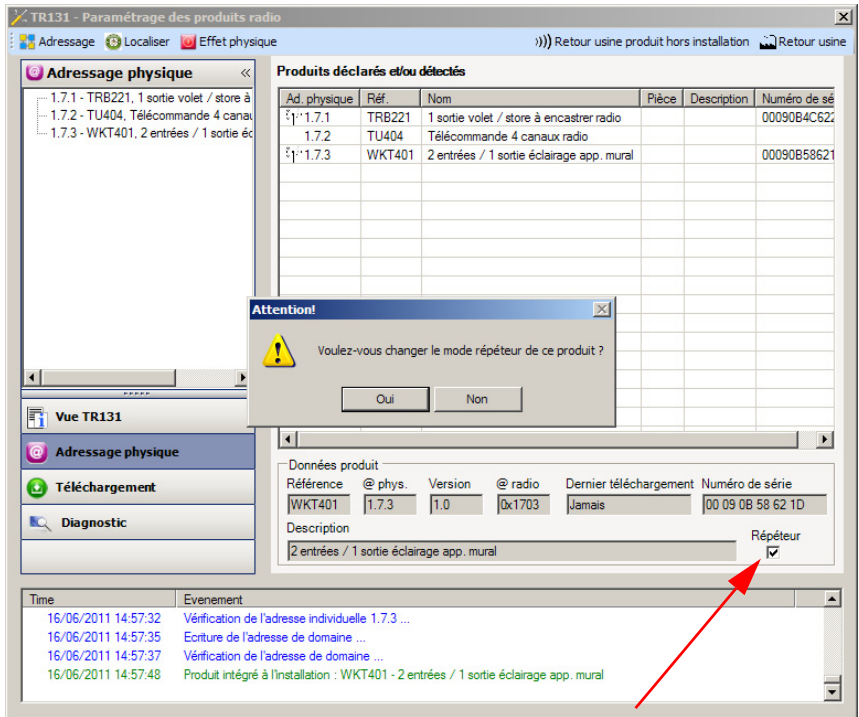

Pour activer la fonction Répéteur, cocher la case répéteur sur l'écran d'adressage physique du produit concerné.

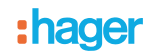

# **3. Retour usine**

Cette fonction permet de remettre le produit dans sa configuration initiale (retour usine). Après un retour usine, le produit peut être ré-utilisé dans une nouvelle installation. Le retour usine peut s'effectuer soit directement sur le produit, soit par le plug-in du TR131. Cette dernière solution est conseillée si le produit fait partie de l'installation configurée par ETS, ainsi le produit est effacé du projet.

### **3.1 Retour usine par ETS via TR131**

- Pour un produit faisant partie de l'installation (connu par le TR131) : Dans le menu **Adressage physique**, sélectionner **Retour usine**, puis suivre les instructions qui apparaissent à l'écran,
- Pour un produit ne faisant pas partie de l'installation (inconnu par le TR131) : Dans le menu **Adressage physique**, sélectionner **Retour usine produit hors installation**, puis sélectionner **Produit bi-directionnel**.

#### **3.2 Retour usine sur le produit**

Il est toujours possible d'effectuer le retour usine directement sur le produit.

Retour usine sur le produit :

- Faire un appui long (> à 10 secondes) sur le bouton poussoir **cfg**, relâcher le bouton dès que la led **cfg** clignote,
- Attendre l'extinction de la led **cfg** qui indique la fin du retour usine.

#### Remarque :

Pour ré-utiliser avec ETS, un produit déjà programmé dans une autre installation par le TX100 ou quicklink<sup>1</sup>, il faut réaliser un retour usine du produit.

# **4. Caractéristiques**

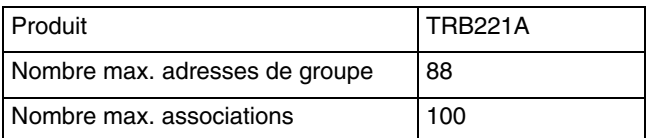

:hager

- $\bigodot$ HAGER Electro S.A.S 132, Boulevard d'Europe B.P. 78 F- 67212 Obernai Cedex www.hager.fr Tel.: 03.88.04.78.54
- $\circledcirc$ S.A. Hager Modulec N.V. Boulevard Industriel 61 Industrielaan Bruxelles -1070 - Brussel http://www.hagergroup.be Tel.: 02/529.47.11
- $\textcircled{\tiny{H}}$ Hager AG Sedelstrasse 2 6021 Emmenbrücke http://www.hager.ch Tel.: +41 (0)41 269 90 00